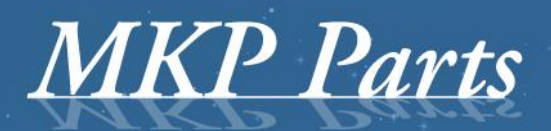

A supplier of stature!

# **Buttons Tacho2Safe**

# **Manual function buttons Tacho2Safe**

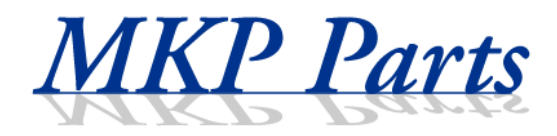

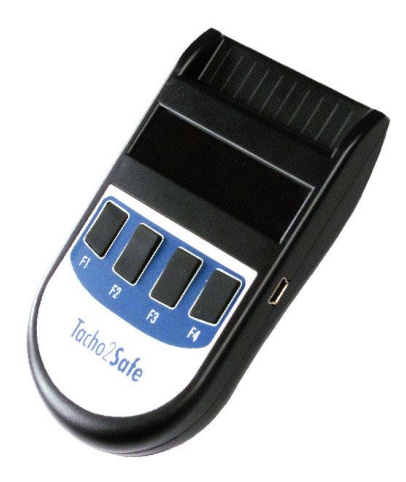

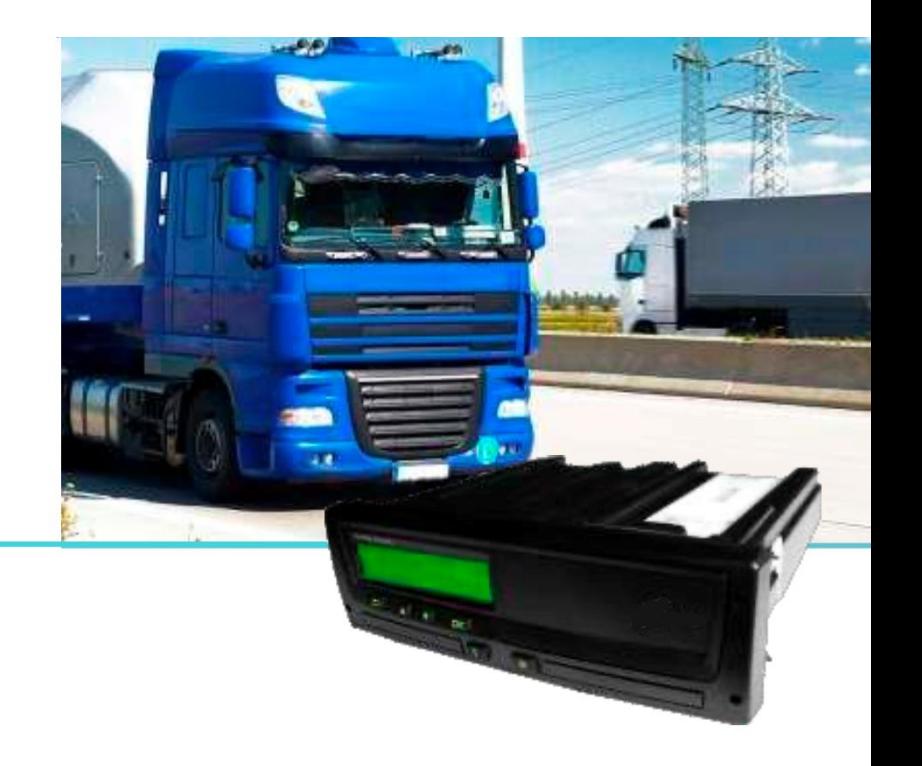

# **Se ings Tacho2Safe**

To access the settings of the Tacho2Safe Insert any company or driver card with the **chip facing forward** into the card reader of the Tacho2Safe. You can also put in any kind of card (bank and/or credit card), just it put in with the chip on the card facing forward and outside the Tacho2Safe device

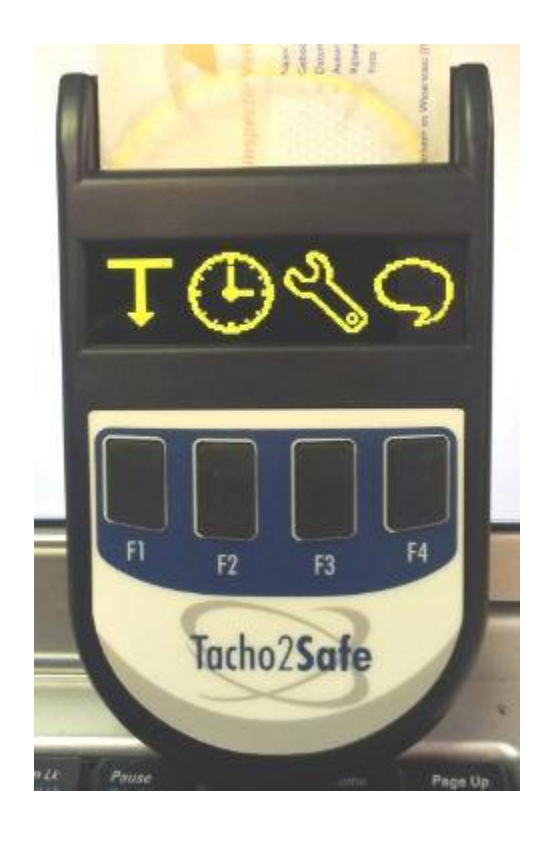

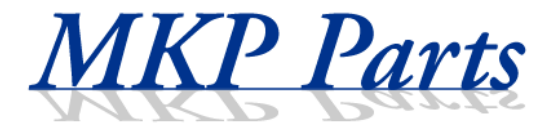

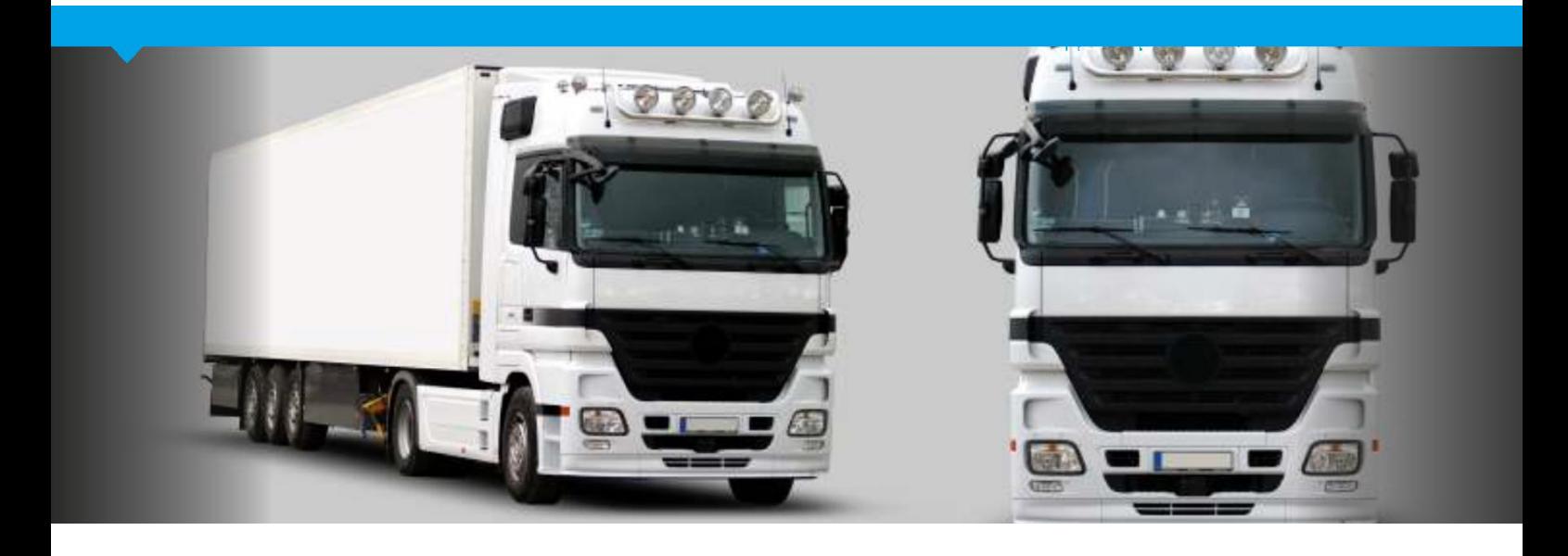

## The display shows the following symbols:

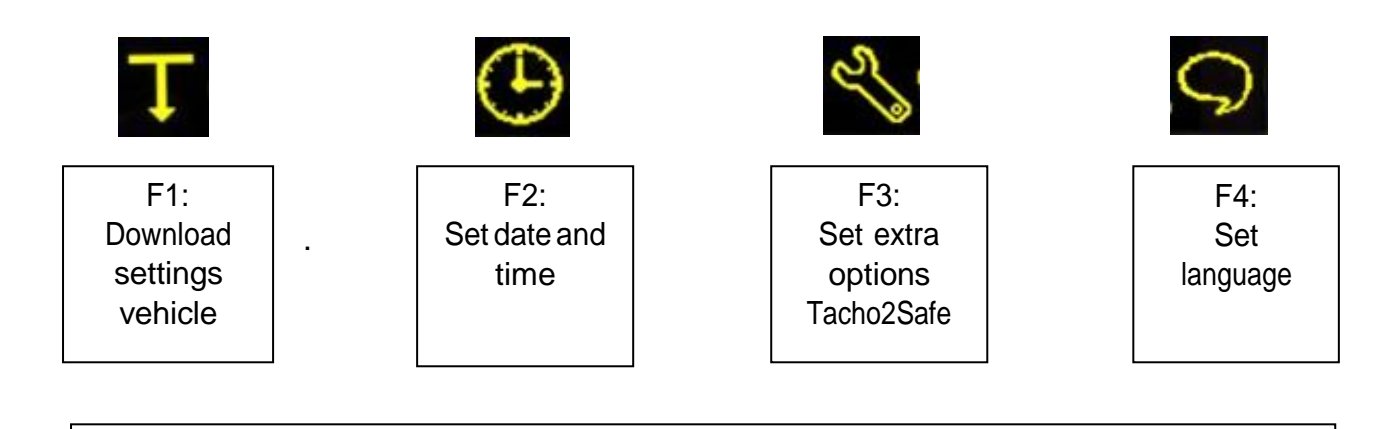

#### **Current settings Tacho2Safe**

By gently keeping pressed one of the four function buttons (F1 to F4) the current settings appear on the display of the Tacho2Safe.

#### **Change settings of the Tacho2Safe**

With function keys  $\left\langle \right\rangle$  (using F2 and F3) you can scroll through the settings, make choices  $\sqrt{2/3}$  - using F1) and safe ( $\sqrt{ }$  - using F4)

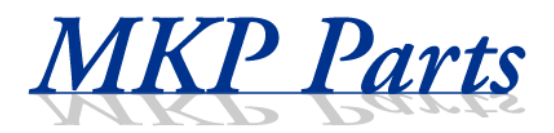

### **F1: Download settings vehicle**

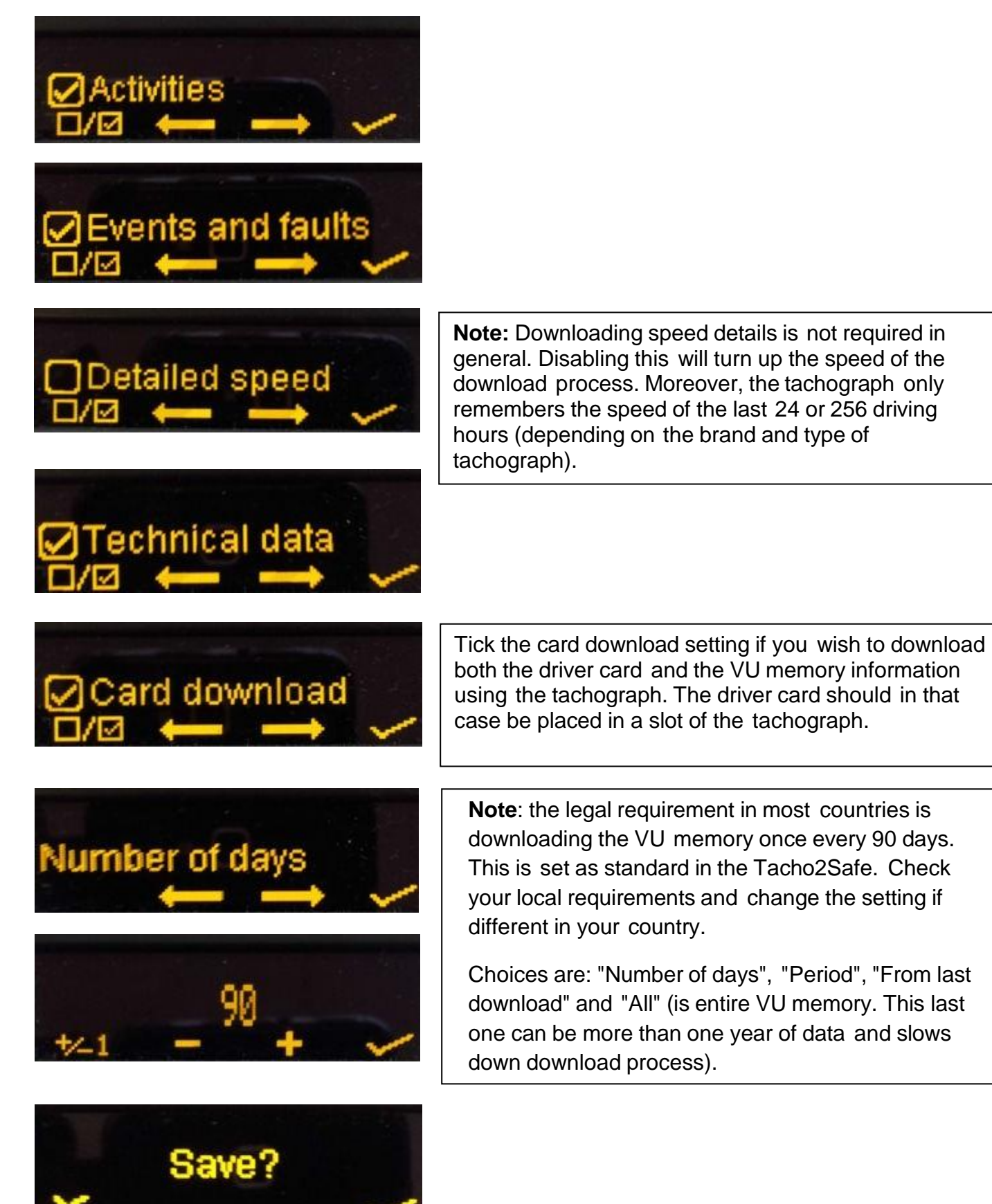

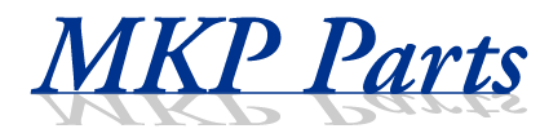

### **F2: Set date and time**

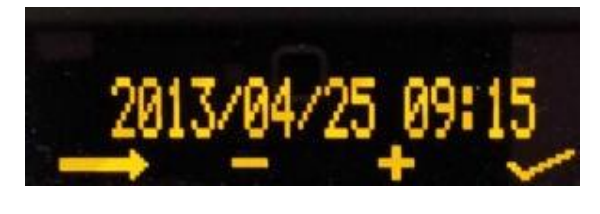

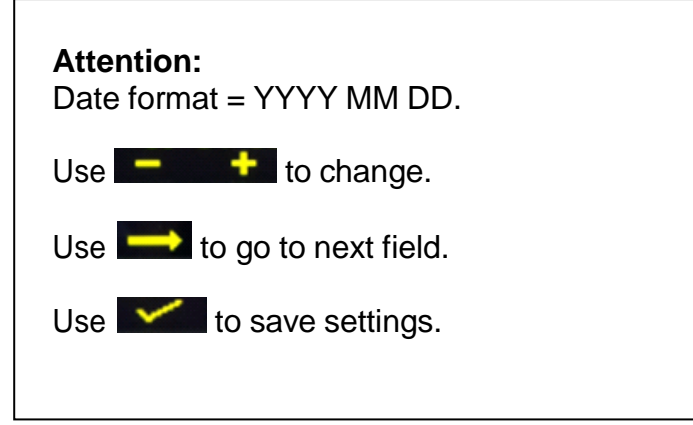

Swedish, Slovenian Rumanian, Turkish, Danish,

Russian (other languages will follow).

### **F3: Set extra options Tacho2Safe**

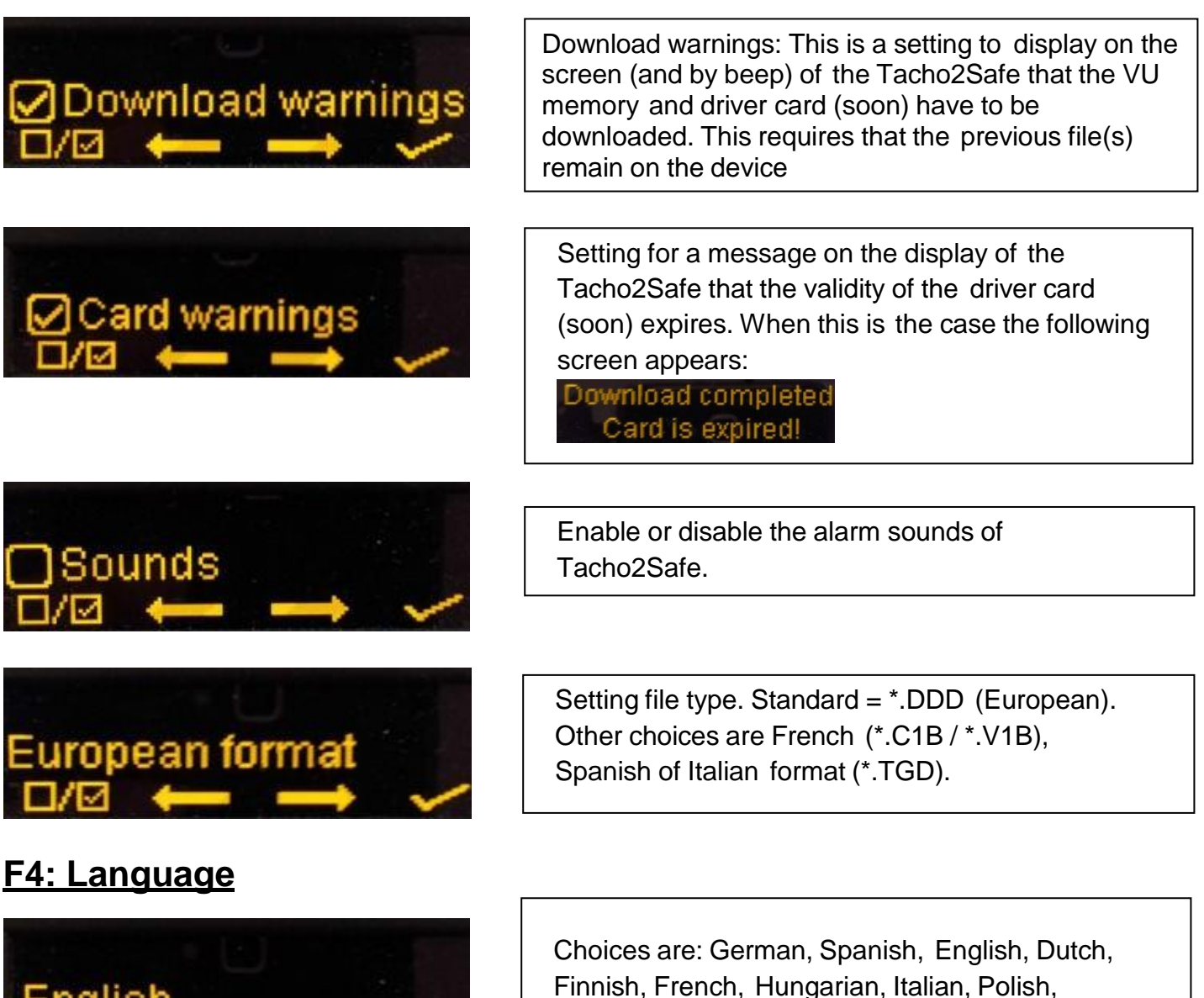

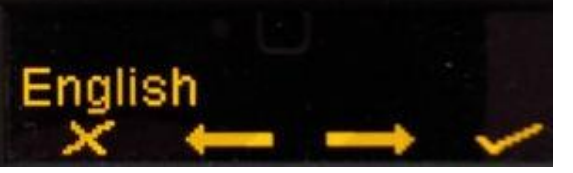